Es posible que el contenido de este manual no se ajuste exactamente a su teléfono en función del software del teléfono o de su proveedor de servicios.

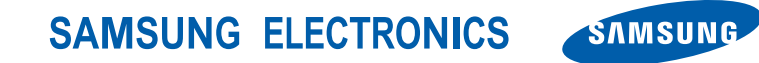

World Wide Web http://www.samsungmobile.com

Printed in Korea Code No.: GH68-XXXXXA Spanish. 04/2009. Rev. 1.0

GT-S5600 Manual de usuario

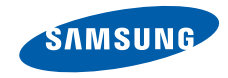

# Cómo usar este manual

Este manual de usuario ha sido diseñado específicamente para guiarlo por las funciones y características de su teléfono móvil. Para un comienzo rápido, consulte "[Presentación del teléfono móvil"](#page-18-0), ["Montaje y preparación del teléfono móvil"](#page-23-0) y ["Uso de las funciones básicas"](#page-28-0).

# Iconos de instrucciones

Antes de comenzar, conozca los iconos que verá en este manual:

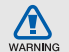

Advertencia: situaciones que pueden ocasionar daños a usted o a otros

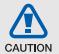

Precaución: situaciones que pueden ocasionar daños a su teléfono o a otros equipos

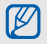

Nota: notas, consejos de uso o información adicional

**Example:** Consulte: páginas con información relacionada, por ejemplo:  $\triangleright$  p. 12 (significa "consulte la página 12").

- → A continuación: orden de opciones o menús que debe seleccionar para realizar un paso; por ejemplo: en el modo de menús, pulse **Mensaje** → **Crear mensaje** (representa **Mensaje**, seguido de **Crear mensaje**)
- [ ] Corchetes: teclas del teléfono; por ejemplo:  $[\overline{\bullet}]$  (representa la tecla de encendido/entrada de menús)

# Información de los derechos de autor

Los derechos de todas las tecnologías y productos que incluye este dispositivo pertenecen a sus respectivos dueños:

- Bluetooth<sup>®</sup> es una marca comercial registrada de Bluetooth SIC, Inc. en todo el mundo. Id. de QD Bluetooth: B015273.
- Java™ es una marca comercial de Sun Microsystems, Inc.
- Windows Media Player<sup>®</sup> es una marca comercial registrada de Microsoft Corporation.

# **CE0168**

# Contenido

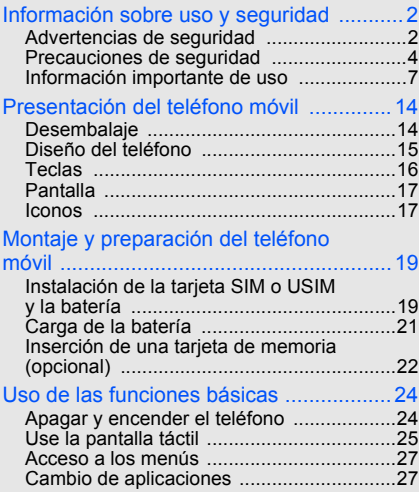

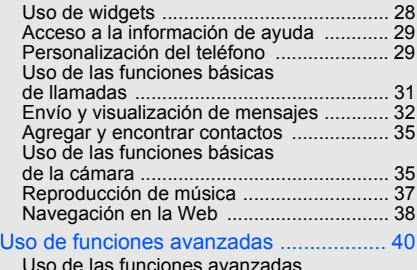

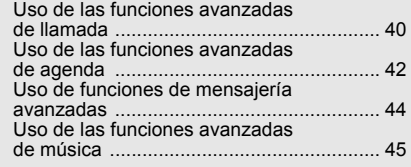

#### [Uso de herramientas y aplicaciones ....... 49](#page-53-0)

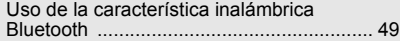

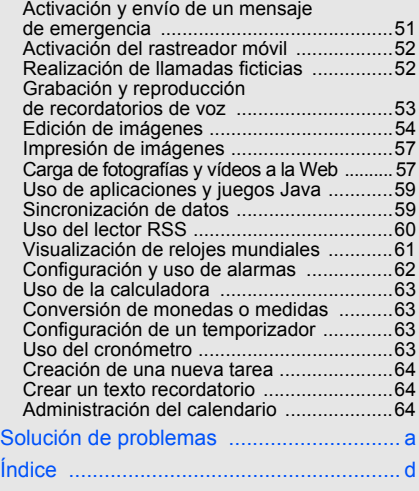

#### v

# <span id="page-6-0"></span>Información sobre uso y seguridad

 Respete las siguientes precauciones para evitar situaciones peligrosas o ilegales y asegurar el mayor rendimiento del teléfono móvil.

<span id="page-6-1"></span>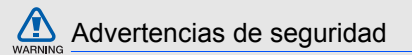

## Mantenga el teléfono lejos del alcance de los niños y las mascotas

Mantenga el teléfono y todos los accesorios lejos del alcance de los niños y animales. Si se ingieren, las partes pequeñas pueden provocar heridas graves o asfixia.

## Proteja su audición

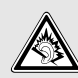

Utilizar los auriculares en un volumen muy alto puede dañar su audición. Use sólo la configuración mínima del volumen necesaria para oír la conversación o la música.

#### Instale los teléfonos móviles y equipos con precaución

Asegúrese de que los teléfonos móviles o equipos relacionados estén instalados de forma segura en su vehículo. Evite colocar el teléfono y los accesorios cerca del área donde se encuentran los airbags. Si no se instalan de forma correcta los equipos inalámbricos, pueden provocarse heridas graves al abrirse rápidamente los airbags.

#### Manipule y deseche baterías y cargadores con cuidado

- Use únicamente baterías y cargadores diseñados especialmente para su teléfono y aprobados por Samsung. Las baterías y los cargadores no compatibles pueden provocar daños graves a su teléfono.
- Nunca arroje las baterías al fuego. Cumpla todas las normas locales al deshacerse de las baterías usadas.
- Nunca coloque baterías o teléfonos dentro de dispositivos que se calienten ni sobre ellos, como hornos microondas, estufas o radiadores. Las baterías pueden explotar si reciben demasiado calor.
- Nunca golpee o perfore la batería. No exponga la batería a una gran presión externa. Esto puede provocar un cortocircuito interno y el sobrecalentamiento.

#### Evite interferencias con marcapasos

Mantenga una distancia mínima de 15 cm entre teléfonos móviles y marcapasos para evitar posibles interferencias, según recomendación de los fabricantes y el grupo de investigación independiente Wireless Technology Research. Si tiene alguna razón para creer que su teléfono está interfiriendo con un marcapasos o algún otro dispositivo médico, apague el teléfono de forma inmediata y póngase en contacto con el fabricante del marcapasos o del dispositivo médico para recibir asesoramiento.

#### Apague el teléfono si se encuentra en entornos donde pueden ocurrir explosiones

No use el teléfono en estaciones de carga de gasolina (estaciones de servicio) o cerca de combustibles o productos químicos. Apague el teléfono siempre que haya señales de advertencia o instrucciones que indiquen hacerlo. Su teléfono puede provocar explosiones o incendios cerca de áreas de almacenamiento de combustible o productos químicos, así como en áreas de traspaso o detonadores. No almacene ni trasporte líquidos inflamables, gases o materiales explosivos en el mismo compartimiento que lleva el teléfono, sus piezas o accesorios.

#### Reduzca el riesgo de daños reiterados en movimiento

Cuando usa el telefono, sujete el telefono de forma relajada, pulse las teclas ligeramente, use funciones especiales para disminuir la cantidad de teclas que debe pulsar (como plantillas y texto predictivo) y tomese descansos oportunamente.

<span id="page-8-0"></span>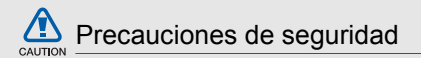

#### Conduzca con precaución en todo momento

No utilice el teléfono mientras conduce y obedezca todas las normas que restringen el uso de los teléfonos móviles al conducir. Si está permitido, use los accesorios para manos libres a fin de mejorar su seguridad.

#### Respete todas las normas y advertencias de seguridad

Cumpla todas las normas que restringen el uso de teléfonos móviles en ciertas áreas.

#### Use únicamente accesorios aprobados por Samsung

El uso de accesorios no compatibles puede dañar su teléfono o provocar heridas.

#### Apague el teléfono cuando esté cerca de equipos médicos

Su teléfono puede interferir con los equipos médicos en hospitales o instalaciones para el cuidado de la salud. Respete todas las normas, señales de advertencias e indicaciones del personal médico.

#### Apague el teléfono o desactive las funciones inalámbricas cuando se encuentre en un avión

Su teléfono puede provocar interferencias con los equipos del avión. Respete todas las normas de la aerolínea y apague su teléfono, o cambie a un modo que desactive las funciones inalámbricas si lo indica el personal de la aerolínea.

**CAUTION** 

#### Proteja las baterías y los cargadores de posibles daños

- No exponga las baterías a temperaturas muy altas o muy bajas (menos de 0 °C/32 °F o más de 45 °C/113 °F). Las temperaturas extremas pueden disminuir la capacidad de carga y vida útil de sus baterías.
- Evite el contacto de las baterías con objetos metálicos, ya que esto puede provocar una conexión entre los terminales + y - de sus baterías y causarles un daño permanente o temporal.
- Nunca utilice un cargador o una batería dañados.

#### Manipule su teléfono con cuidado y atención

- No moje el teléfono: los líquidos pueden provocar daños graves. No manipule el teléfono con las manos mojadas. Si el teléfono se daña por contacto con el agua, es posible que la garantía del fabricante quede sin efecto.
- No use ni almacene su teléfono en áreas con polvo y suciedad a fin de evitar daños en las partes móviles.
- Su teléfono es un dispositivo electrónico complejo: protéjalo de los golpes y de una manipulación brusca para evitar daños graves.
- Si el teléfono incluye una cámara o una luz, no la utilice demasiado cerca de los ojos de los niños o los animales.
- Si se lo expone a campos magnéticos, el teléfono se puede dañar.

• No utilice estuches o accesorios con cierres magnéticos ni permita que el teléfono entre en contacto con campos magnéticos durante largos períodos de tiempo.

## Evite las interferencias con otros dispositivos electrónicos

El teléfono emite señales de radiofrecuencia (RF) que pueden interferir con equipos electrónicos que no estén protegidos o que estén mal protegidos. como marcapasos, audífonos, dispositivos médicos y otros dispositivos electrónicos en el hogar o vehículo. Póngase en contacto con los fabricantes de los dispositivos electrónicos para solucionar los problemas de interferencia que le surjan.

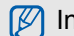

# <span id="page-11-0"></span>Información importante de uso

# Use el teléfono en la posición normal

Evite el contacto con la antena interna del teléfono.

#### Sólo permita que personal calificado repare el teléfono

Si permite que personal no calificado repare el teléfono, es posible que se dañe el teléfono y que la garantía quede sin efecto.

#### Asegure la máxima vida útil de la batería y el cargador

- No cargue las baterías durante más de una semana, ya que la sobrecarga puede reducir la vida útil de la batería.
- Con el tiempo, las baterías en desuso se descargarán y deberán recargarse antes de usarlas.
- Desconecte los cargadores de las fuentes de energía cuando no se utilizan.
- Use las baterías sólo para la finalidad prevista.

### Manipule con cuidado las tarjetas SIM y las tarjetas de memoria

- No quite una tarjeta del teléfono mientras se transfiere información o se accede a ella, ya que esto puede provocar pérdida de datos y daños en la tarjeta o el teléfono.
- Proteja las tarjetas de golpes fuertes, estática y perturbaciones eléctricas de otros dispositivos.
- Si se escriben y se eliminan datos con frecuencia, disminuirá la duración de las tarietas de memoria.
- No toque los contactos o terminales de color dorado con los dedos u objetos metálicos. Si la tarjeta está sucia, límpiela con un paño suave.

#### Asegure el acceso a los servicios de emergencia

Es posible que las llamadas de emergencia desde su teléfono no estén disponibles en algunas áreas o circunstancias. Antes de viajar a lugares lejanos o no desarrollados, planifique un método alternativo para ponerse en contacto con el personal del servicio de emergencias.

## Información de la certificación de Tasa de absorción específica (SAR)

El teléfono cumple con los estándares de la Unión Europea (EU) que limitan la exposición humana a la energía de radiofrecuencia (RF) que emiten las radios y los equipos de telecomunicaciones. Estos estándares previenen la venta de teléfonos móviles que exceden el nivel máximo de exposición (conocido como Tasa de absorción específica, o SAR) de 2,0 vatios por kilogramo de tejido corporal.

Durante las pruebas, el nivel máximo de SAR que se registró para este modelo fue de 0,758 vatios por kilogramo. Con el uso normal, es probable que el nivel de SAR sea más bajo, ya que el teléfono está diseñado para emitir sólo la energía RF necesaria para transmitir una señal a la estación base más cercana. Al emitir de forma automática niveles más bajos siempre que es posible, el teléfono disminuye la exposición total a la energía RF.

La declaración de conformidad que aparece al final de este manual demuestra que el teléfono cumple con la directiva europea sobre equipos de radio y telecomunicaciones terminales (R&TTE). Para obtener más información sobre SAR y los estándares de la Unión Europea relacionados, visite el sitio web de teléfonos móviles de Samsung.

#### Eliminación correcta de este producto

(Residuos de aparatos eléctricos y electrónicos)

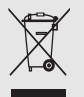

(Aplicable en la Unión Europea y en países europeos con sistemas de recogida selectiva de residuos) La presencia de este símbolo en

el producto, accesorios o material informativo que lo acompañan, indica que al finalizar su vida útil ni el producto ni sus accesorios electrónicos (como el cargador, cascos, cable USB) deberán eliminarse junto con otros residuos domésticos. Para evitar los posibles daños al medio ambiente o a la salud humana que representa la eliminación incontrolada de residuos, separe estos productos de otros tipos de residuos y recíclelos correctamente. De esta forma se promueve la reutilización sostenible de recursos materiales.

Los usuarios particulares pueden contactar con el establecimiento donde adquirieron el producto o con las autoridades locales pertinentes para informarse sobre cómo y dónde pueden llevarlo para que sea sometido a un reciclaje ecológico y seguro.

Los usuarios comerciales pueden contactar con su proveedor y consultar las condiciones del contrato de compra. Este producto y sus accesorios electrónicos no deben eliminarse junto a otros residuos comerciales.

#### Eliminación correcta de las baterías de este producto

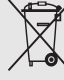

(Aplicable en la Unión Europea y en otros países europeos con sistemas de recogida selectiva de baterías)

La presencia de esta marca en las baterías. el manual o el paquete del producto indica que cuando haya finalizado la vida útil de las baterías no deberán eliminarse junto con otros residuos domésticos. Los símbolos químicos Hg, Cd o Pb, si aparecen, indican que la batería contiene mercurio, cadmio o plomo en niveles superiores a los valores de referencia admitidos por la Directiva 2006/66 de la Unión Europea. Si las baterías no se desechan convenientemente,

estas sustancias podrían provocar lesiones personales o dañar el medioambiente. Para proteger los recursos naturales y promover el reciclaje, separe las baterías de los demás residuos y recíclelas mediante el sistema de recogida gratuito de su localidad.

#### Cláusula de exención de responsabilidad

Parte del contenido y de los servicios a los que se obtiene acceso mediante este dispositivo pertenecen a terceros y están protegidos por derechos de autor, patente, marca registrada y/u otras leyes de propiedad intelectual. Dicho contenido y dichos servicios se proporcionan únicamente por uso personal y no comercial. Es posible que no pueda utilizar el contenido o los servicios de forma que no hayan sido autorizados por el propietario de contenido o proveedor de servicios. Sin limitar lo expresado anteriormente, excepto que sea autorizado expresamente por el propietario de contenido

o proveedor de servicios aplicables, no puede modificar, copiar, volver a publicar, cargar, publicar, transmitir, traducir, vender, crear trabajos derivados, explotar ni distribuir de ninguna manera o medio el contenido o los servicios exhibidos mediante este dispositivo.

EL CONTENIDO Y LOS SERVICIOS DE TERCEROS SE PROPORCIONAN "TAL CUAL". SAMSUNG NO GARANTIZA EL CONTENIDO NI LOS SERVICIOS PROPORCIONADOS, YA SEA EXPRESAMENTE O IMPLÍCITAMENTE, PARA NINGÚN FIN. SAMSUNG RENUNCIA EXPRESAMENTE A CUALESQUIERA GARANTÍAS IMPLÍCITAS, INCLUYENDO, PERO NO LIMITADO A ELLO, GARANTÍAS DE COMERCIABILIDAD O IDONEIDAD PARA UN FIN EN PARTICULAR. SAMSUNG NO GARANTIZA LA VERACIDAD, VALIDEZ, REPRODUCCIÓN, LEGALIDAD O INTEGRIDAD DE CUALQUIER TIPO DE CONTENIDO O SERVICIO PROPORCIONADOS MEDIANTE

ESTE DISPOSITIVO Y, BAJO NINGUNA CIRCUNSTANCIA, INCLUYENDO NEGLIGENCIA, SAMSUNG SERÁ RESPONSABLE, YA SEA EN TÉRMINOS DE CONTRATO O AGRAVIO, DE CUALQUIER DAÑO DIRECTO, INDIRECTO, INCIDENTAL, ESPECIAL O CONSECUENCIAL, HONORARIOS DE ABOGADOS, GASTOS O CUALQUIER OTRO DAÑO QUE DERIVE DE, O EN RELACIÓN CON, CUALQUIER TIPO DE INFORMACIÓN INCLUIDA EN, O COMO RESULTADO DEL USO DE CUALQUIER TIPO DE CONTENIDO O SERVICIO POR USTED O UN TERCERO, AUN SI CONOCE LA POSIBILIDAD DE DICHOS DAÑOS.

Los servicios de terceros pueden finalizar o interrumpirse en cualquier momento, y Samsung no ofrece representación ni garantía respecto de la disponibilidad de contenido o servicio para ningún período de tiempo. El contenido y los servicios son transmitidos por terceros mediante redes e instalaciones de transmisión sobre las cuales Samsung no tiene control. Sin limitar la generalidad de esta cláusula, Samsung renuncia expresamente a cualquier responsabilidad por cualquier interrupción o suspensión de contenido o servicio proporcionados mediante este dispositivo.

Samsung no es responsable de la atención al cliente relacionada con el contenido y los servicios. Cualquier pregunta o solicitud de servicio en relación con el contenido o servicios deben enviarse directamente a los proveedores de servicios y contenido.

# <span id="page-18-1"></span><span id="page-18-0"></span>Presentación del teléfono móvil

 En este capítulo, obtenga información sobre e diseño del teléfono, las teclas, la pantalla y los iconos.

# <span id="page-18-2"></span>Desembalaje

Controle que los siguientes elementos estén incluidos en la caja:

- Teléfono móvil
- Batería
- Adaptador de viaje (cargador)
- Manual de usuario

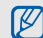

Los elementos que vienen incluidos con el teléfono pueden variar en función del software y de los accesorios disponibles en su región u ofrecidos por su proveedor de servicios. Puede obtener accesorios adicionales mediante el distribuidor local de Samsung.

# <span id="page-19-0"></span>Diseño del teléfono

La parte frontal del teléfono incluye las siguientes teclas y características:

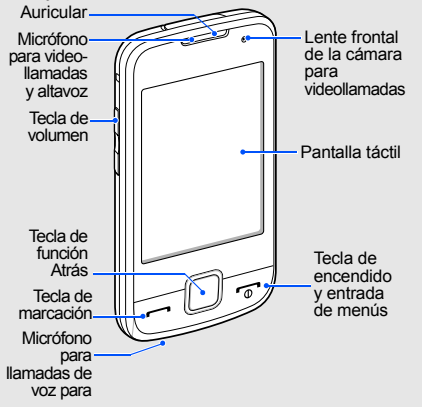

#### La parte posterior del teléfono incluye las siguientes teclas y características:

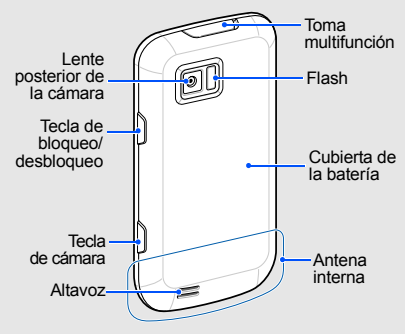

 $\mathbb{Z}$ 

Puede bloquear la pantalla táctil y las teclas para evitar operaciones del teléfono no deseadas. Para realizar el bloqueo, pulse la tecla de retención.

# <span id="page-20-0"></span>Teclas

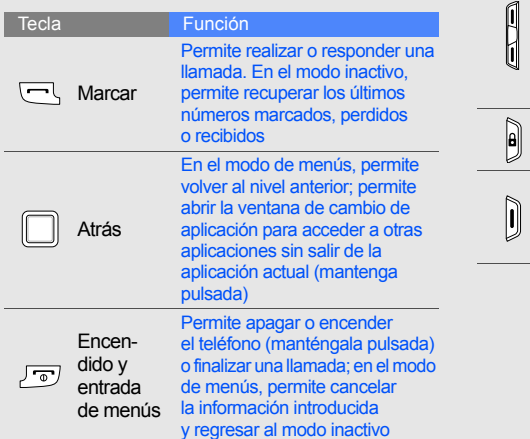

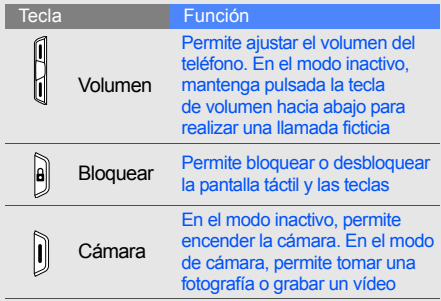

# Presentación del teléfono móvi Presentación del teléfono móvil

# <span id="page-21-0"></span>Pantalla

La pantalla del teléfono está formada por tres áreas:

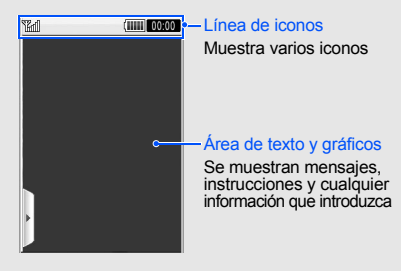

# <span id="page-21-1"></span>Iconos

Información sobre los iconos que aparecen en la pantalla

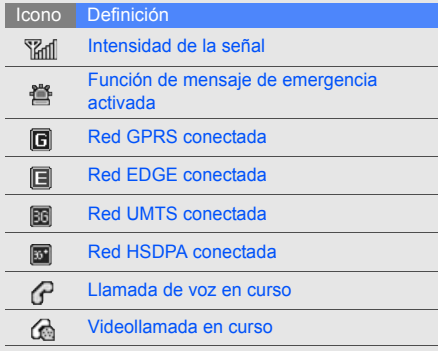

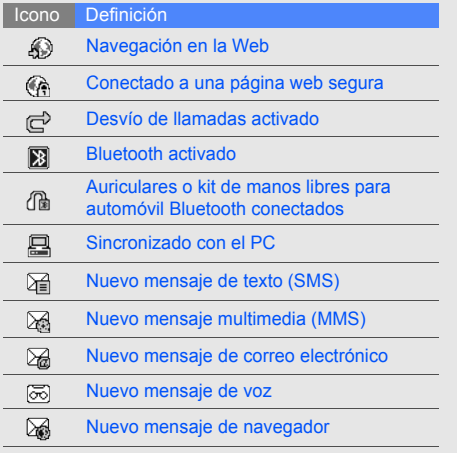

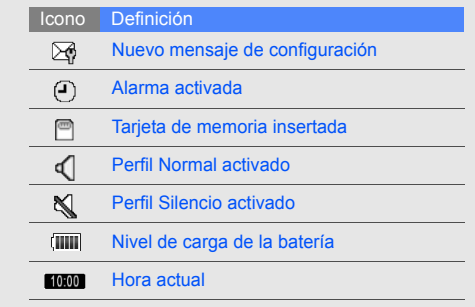

# <span id="page-23-1"></span><span id="page-23-0"></span>Montaje y preparación del teléfono móvil

 Para comenzar, arme y configure el teléfono móvil para utilizarlo por primera vez.

# <span id="page-23-2"></span>Instalación de la tarjeta SIM o USIM y la batería

Cuando se suscribe a un servicio móvil, recibirá un módulo de identificación del abonado, o tarjeta SIM, con información de la suscripción, como el código PIN y los servicios opcionales.

Para utilizar los servicios UMTS o HSDPA, puede adquirir una tarjeta USIM (Módulo de identificación del abonado universal).

Para instalar la tarjeta SIM o USIM y la batería:

1. Quite la cubierta de la batería.

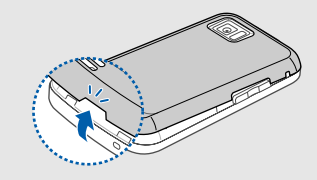

Si el teléfono está encendido, apáguelo

manteniendo pulsada  $[\overline{\bullet}]$ .

 $\mathbb{Z}$ 

Montaje y

2. Inserte la tarjeta SIM o USIM.

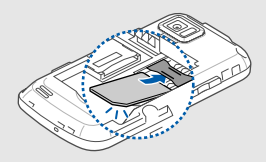

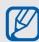

Coloque la tarjeta SIM o USIM en el teléfono con los contactos de color dorado hacia abajo.

Sin insertar una tarjeta SIM o USIM, puede utilizar los servicios fuera de red del teléfono y algunos menús.

3. Inserte la batería.

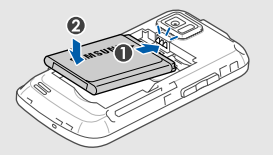

4. Coloque nuevamente la cubierta de la batería.

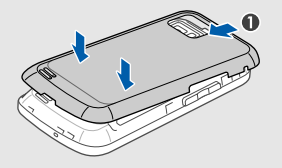

# <span id="page-25-0"></span>Carga de la batería

Antes de usar el teléfono por primera vez, debe cargar la batería.

- 1. Abra la cubierta de la toma multifunción.
- 2. Conecte el extremo pequeño del adaptador de viaje en la toma multifunción.

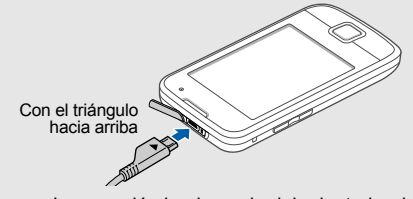

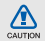

La conexión inadecuada del adaptador de viaje puede ocasionar daños graves al teléfono. Los daños ocasionados por el uso incorrecto del producto no están incluidos en la garantía.

- 3. Conecte el extremo grande del adaptador de viaje a una toma de alimentación.
- 4. Cuando la batería se encuentre totalmente cargada, (el icono **IIII** dejó de moverse), desconecte el adaptador de viaje de la toma de alimentación.
- 5. Desconecte el adaptador de viaje del teléfono.
- 6. Cierre la cubierta de la toma multifunción.

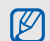

Cuando la carga de la batería está baja, el teléfono emitirá un sonido de advertencia y un mensaje de batería baja. Además, el icono de la batería estará vacío y parpadeará. Si el nivel de la batería es demasiado bajo, el teléfono se apagará automáticamente. Recargue la batería y siga utilizando el teléfono.

# <span id="page-26-0"></span>Inserción de una tarjeta de memoria (opcional)

Para almacenar archivos multimedia adicionales, deberá insertar una tarjeta de memoria. El teléfono admite tarjetas de memoria microSD™ de hasta 16 GB (según el fabricante y el tipo de tarjeta de memoria).

- 1. Quite la cubierta de la batería y quite la batería.
- Acerca del indicador batería baja<br>
2. Desbloquee la cubierta de la tarieta de memoria.

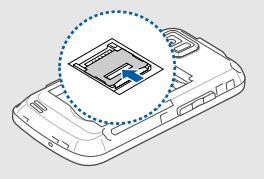

3. Levante la cubierta de la tarjeta de memoria e inserte una tarjeta de memoria con el lado de la etiqueta hacia arriba.

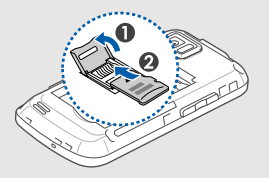

4. Cierre y bloquee la cubierta de la tarjeta de memoria.

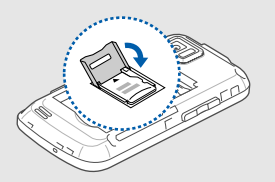

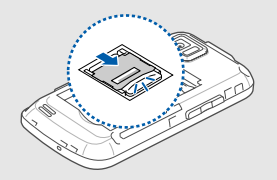

- 5. Inserte la batería.
- 6. Coloque nuevamente la cubierta de la batería.

Para quitar la tarjeta de memoria, abra la cubierta de la tarjeta de memoria y quítela.

# <span id="page-28-1"></span><span id="page-28-0"></span>Uso de las funciones básicas

 Obtenga información sobre cómo realizar operaciones básicas y utilizar las principales características del teléfono móvil.

# <span id="page-28-2"></span>Apagar y encender el teléfono

Para encender el teléfono:

- 1. Mantenga pulsada  $[\overline{\bullet}]$ .
- 2. Introduzca su PIN y pulse **Confirmar** (si es necesario).

Para apagar el teléfono, repita el paso 1 descripto anteriormente.

# Cambiar al perfil sin conexión

Al cambiar al perfil sin conexión, puede usar los servicios fuera de red del teléfono en áreas en las que se prohíbe el uso de dispositivos inalámbricos, como aviones y hospitales.

Para cambiar al perfil sin conexión, en el modo de menús, seleccione **Ajustes** → **Perfiles del teléfono** → **Fuera de línea**.

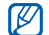

Siga todas las advertencias e indicaciones del personal oficial cuando se encuentre en áreas en las que estén prohibidos los artefactos inalámbricos.

## <span id="page-29-0"></span>Use la pantalla táctil

La pantalla táctil de su teléfono le permite seleccionar elementos o realizar funciones fácilmente.

Obtenga información sobre acciones básicas para usar la pantalla táctil.

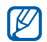

Para utilizar de forma óptima la pantalla táctil, retire la película protectora de la pantalla antes de utilizar el teléfono.

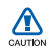

No permita que la pantalla táctil entre en contacto con elementos conductores, como el agua. La pantalla táctil puede reaccionar ante ese tipo de elementos.

• Pulse un icono para abrir un menú o iniciar una aplicación.

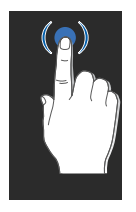

• Arrastre el dedo hacia arriba o abajo para desplazarse por las listas verticales.

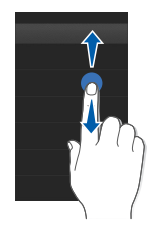

• Arrastre el dedo hacia la izquierda o derecha para desplazarse por las listas horizontales.

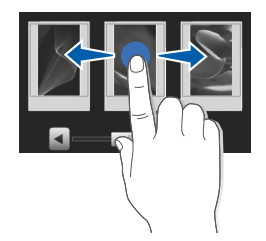

# <span id="page-31-0"></span>Acceso a los menús

Para acceder a los menús del teléfono:

- 1. En el modo inactivo, pulse **Menú** para acceder al modo de menús.
- 2. Pulse un icono de menú → un menú u opción.
- 3. Pulse la tecla de función Atrás para subir un nivel. Pulse  $\lceil \frac{1}{2} \rceil$  para volver al modo inactivo.

# <span id="page-31-1"></span>Cambio de aplicaciones

Obtenga información sobre cómo pasar a otras aplicaciones desde un menú sin cerrar la pantalla del menú que está usando.

Para cambiar de aplicación:

1. Mientras usa un menú, mantenga pulsada la tecla de función Atrás.

Están disponibles las siguientes aplicaciones:

- **Llamar**: permite abrir la pantalla de marcación
- **Reproductor de música**: permite iniciar el reproductor de música
- **Mensaje**: permite tener acceso al menú Mensaje
- **Navegador**: permite iniciar el navegador web
- **Menú principal**: permite acceder a la pantalla del menú principal
- 2. Seleccione una aplicación.

# <span id="page-32-0"></span>Uso de widgets

Obtenga información sobre cómo utilizar widgets en la barra de herramientas.

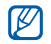

• Algunos de los widgets se conectan a los servicios web. La selección de un widget web puede ocasionar cargos adicionales.

• Los widgets disponibles pueden variar según la región o el proveedor del servicio.

# Abrir la barra de herramientas

En el modo inactivo, pulse la flecha ubicada en la parte inferior izquierda de la pantalla para abrir la barra de herramientas. Puede volver a distribuir los widgets en la barra de herramientas o moverlos a la pantalla inactiva.

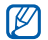

Según la región o el proveedor del servicio, los widgets disponibles pueden variar.

# Mover los widgets a la pantalla inactiva

- 1. Abra la barra de herramientas.
- 2. Arrastre un widget desde la barra de herramientas hasta la pantalla inactiva. Puede ubicar el widget en cualquier lugar de la pantalla.

# Cambiar widgets

- 1. En el modo de menús, pulse **Ajustes** → **Pantalla e iluminación** → **Widget**.
- 2. Seleccione los widgets que desea incluir en la barra de herramientas y pulse **Guardar**.

# <span id="page-33-0"></span>Acceso a la información de ayuda

Obtenga información sobre cómo acceder a la información de ayuda de su teléfono.

- 1. Abra la barra de herramientas.
- 2. Pulse  $\boxed{?}$  en la barra de herramientas.
- 3. Gire el teléfono hacia la izquierda para obtener una vista horizontal.
- 4. Seleccione un tema de ayuda para obtener información sobre una aplicación o función.
- 5. Arrastre su dedo hacia la derecha o izquierda para obtener información adicional. Para regresar al nivel anterior, pulse  $\left| \bullet \right|$ .

# <span id="page-33-1"></span>Personalización del teléfono

Aproveche más su teléfono con la personalización que sea de su agrado.

#### Ajustar el volumen de los tonos de las teclas

En el modo inactivo, pulse la tecla de volumen hacia arriba o hacia abajo y ajuste el volumen del tono de las teclas.

# Pasar al perfil silencio o salir de él

En el modo inactivo, pulse **Marcar** y mantenga pulsado # para poner el teléfono en modo silencioso o salir de él.

# Cambiar el timbre

- 1. En el modo de menús, pulse **Ajustes** → **Perfiles del teléfono**.
- 2. Pulse  $\gg$  junto al perfil que desee.
- 3. Pulse **Tono de llamada** o **Tono de videollamada**.
- 4. Seleccione un tono de llamada de la lista y pulse **Guardar**.
- 5. Pulse **Guardar**.

Para cambiar a otro perfil, seleccione un perfil de la lista.

#### Seleccione un fondo de pantalla (modo inactivo)

- 1. En el modo de menús, pulse **Ajustes** → **Pantalla e iluminación** → **Fondo de pantalla**.
- 2. Desplácese hacia la izquierda o la derecha hasta una imagen.
- 3. Pulse **Definir**.

# Bloquear el teléfono

- 1. En el modo de menús, pulse **Ajustes** → **Seguridad**.
- 2. Pulse **Activado** en **Bloqueo del teléfono**.
- 3. Introduzca una nueva contraseña de 4 a 8 dígitos y pulse **Confirmar**.
- 4. Introduzca la nueva contraseña y pulse **Confirmar**.
- La primera vez que accede a un menú que [K requiere contraseña, se le solicitará que cree y confirme una contraseña.
	- Samsung no se responsabiliza por cualquier pérdida de contraseñas o información privada, o por otros daños causados por el uso de software ilegal.

# <span id="page-35-0"></span>Uso de las funciones básicas de llamadas

Obtenga información sobre cómo realizar o responder llamadas, y cómo utilizar las funciones básicas de llamadas.

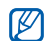

Durante una llamada, el teléfono bloquea automáticamente la pantalla táctil para evitar introducir texto de forma accidental. Para realizar el desbloqueo, pulse la tecla de retención.

#### Realizar una llamada

- 1. En el modo inactivo, pulse **Marcar** e introduzca el código de área y el número de teléfono.
- 2. Pulse  $[\rightarrow]$  para marcar el número. Para una videollamada, pulse → **Llamada de voz**.
- 3. Para finalizar la llamada, pulse  $\lceil \frac{1}{2} \rceil$ .

# Responder una llamada

- 1. Cuando reciba una llamada, pulse  $[-]$ .
- 2. Para una videollamada, pulse [ $\Box$ ] v **Mostrar** para permitir que la persona que llama pueda verlo mediante la lente de la cámara.
- 3. Para finalizar la llamada, pulse  $\lceil \frac{1}{\sqrt{2}} \rceil$ .

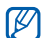

Puede rechazar las llamadas entrantes mediante el rechazo automático; en el modo de menús, seleccione **Ajustes** → **Aplicaciones** → **Llamar** → **Todas las llamadas** → **Rechazo automático** → **Activado**. A continuación, configure la lista de rechazo y seleccione los número que se deben rechazar.

# Ajustar el volumen

Para ajustar el volumen durante una llamada, pulse la tecla de volumen hacia arriba o hacia abajo.
## Usar la función de altavoz

- 1. Durante una llamada, pulse **Altavoz** → **Sí** para activar el altavoz.
- 2. Para volver a utilizar el auricular, pulse **Altavoz**.

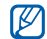

En un ambiente ruidoso, es posible que tenga dificultades para oír las llamadas mientras utiliza la función del altavoz. Utilice el modo de teléfono normal para un mejor funcionamiento.

## Uso de los auriculares

Cuando conecte los auriculares suministrados al teléfono, podrá realizar llamadas y responderlas:

- Para volver a llamar al último número marcado, pulse el botón de los auriculares y luego, manténgalo pulsado nuevamente.
- Para responder una llamada, pulse el botón de los auriculares.
- Para finalizar una llamada, pulse el botón de los auriculares.

# Envío y visualización de mensajes

Conozca cómo enviar o ver mensajes de texto (SMS), multimedia (MMS) o de correo electrónico.

## <span id="page-36-0"></span>Enviar un mensaje de texto o multimedia

- 1. En el modo de menús, pulse **Mensajería** → **Crear mensaje** → **Mensaje**.
- 2. Pulse **Toque para añadir un destinatario** → **Introducir manualmente**.
- 3. Escriba un número de destino y pulse **Finalizado**.
- 4. Pulse **Tocar para añadir texto**.
- 5. Escriba el texto del mensaje y pulse **Finalizado.** [Introducir texto](#page-37-0) Si desea enviar el mensaje como mensaje de texto, avance al paso 7. Si desea adjuntar contenido multimedia, continúe con el paso 6.
- 6. Pulse **Añadir archivos multimedia** → un tipo de elemento → un elemento.
- 7. Pulse **Enviar** para enviar el mensaje.

#### Enviar un correo electrónico

- 1. En el modo de menús, pulse **Mensajes** → **Crear mensaje** → **Correo electrónico**.
- 2. Pulse **Toque para añadir un destinatario** → **Introducir manualmente**.
- 3. Introduzca una dirección de correo electrónico y pulse **Finalizado**.
- 4. Pulse **Toque para añadir asunto**.
- 5. Escriba un asunto y pulse **Finalizado**.
- 6. Pulse **Tocar para añadir texto**.
- 7. Escriba el texto del correo electrónico y pulse **Finalizado**.
- 8. Pulse **Añadir archivos** → un tipo de elemento y adjunte un archivo (si es necesario).
- 9. Pulse **Enviar** para enviar el mensaje.

#### <span id="page-37-0"></span>Introducir texto

Cuando introduzca texto, puede cambiar el modo de introducción de texto:

- Para cambiar a mayúsculas o minúsculas, o para pasar al modo numérico o de símbolo, pulse **T9Ab**. La disponibilidad del acceso al modo de introducción para un idioma específico variará en función de cada región.
- Para cambiar al modo ABC, pulse **T9**.

#### Introduzca el texto en un de los siguientes modos: Ver mensajes de texto o mensajes

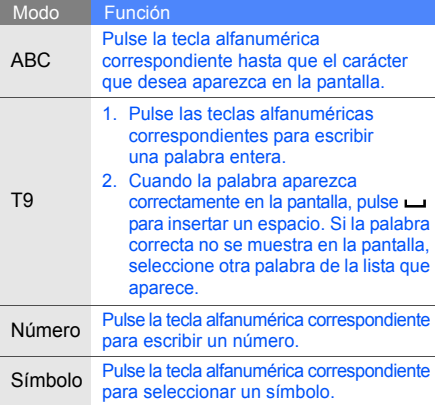

# multimedia

- 1. En el modo de menús, pulse **Mensajes** → **Entrada**.
- 2. Seleccione un mensaje de texto o multimedia.

## Ver un mensaje de correo electrónico

- 1. En el modo de menús, pulse **Mensaje** → **Correo**.
- 2. Seleccione una cuenta.
- 3. Pulse **Descargar**.
- 4. Seleccione un correo electrónico o un encabezado.
- 5. Si seleccionó un encabezado, pulse **Recuperar** para ver el cuerpo del correo electrónico.

## Agregar y encontrar contactos

Aprenda los aspectos básicos del uso de la función agenda.

## <span id="page-39-0"></span>Agregar un nuevo contacto

- 1. En el modo inactivo, pulse **Marcar** e introduzca un número de teléfono.
- 2. Pulse → **Añadir a Agenda** → **Nuevo**.
- 3. Pulse **Teléfono** o **SIM**.
- 4. Escriba la información de contacto.
- 5. Pulse **Guardar** para agregar el contacto a la memoria.

#### Buscar un contacto

- 1. En el modo de menús, pulse **Contactos**.
- 2. Pulse **Tocar para buscar**.
- 3. Introduzca el nombre que desea buscar y pulse **Finalizado**.
- 4. Seleccione el nombre del contacto de la lista de búsqueda.

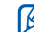

- Cuando haya encontrado el contacto, puede:
- llamar al contacto si pulsa  $\Box$  o  $[-]$
- editar la información del contacto si pulsa **Editar**

## Uso de las funciones básicas de la cámara

Obtenga información sobre lo esencial para tomar fotografías y grabar vídeos.

## Tomar fotografías

- 1. En el modo inactivo, pulsada la tecla Cámara para encender la cámara.
- 2. Gire el teléfono hacia la izquierda para obtener una vista horizontal.
- 3. Enfoque el objetivo con la cámara y realice los ajustes necesarios.
- 4. Pulse la tecla Cámara para tomar la fotografía. La fotografía se guarda automáticamente.

## Ver fotografías

En el modo de menús, pulse **Álbum Multimedia** → **Imágenes** → **Mis fotos** → un archivo de fotografía.

Para categorizar y ver fotografías en vista ancha:

- 1. En el modo de menús, pulse **Explorador de fotos**.
- 2. Gire el teléfono hacia la izquierda para obtener una vista horizontal.
- 3. Desplácese hacia la izquierda o derecha para ver las fotografías.

## Grabar vídeos

- 1. En el modo inactivo, pulsada la tecla Cámara para encender la cámara.
- 2. Pulse **o** para pasar al modo de grabación.
- 3. Gire el teléfono hacia la izquierda para obtener una vista horizontal.
- 4. Enfoque el objetivo con la cámara y realice los ajustes necesarios.
- 5. Pulse la tecla Cámara para comenzar a grabar.
- 6. Pulse la tecla Cámara para detener la grabación. El vídeo se guarda automáticamente.

## Ver vídeos

En el modo de menús, pulse **Mis archivos** → **Vídeos** → **Mis clips de vídeo** → un archivo de vídeo.

## Reproducción de música

Obtenga información sobre cómo escuchar música mediante el reproductor de música o la radio FM.

## Usar la radio FM

- 1. Conecte los auriculares suministrados a la toma multifunción del teléfono.
- 2. En el modo de menús, pulse **Aplicaciones** → **Radio FM**.
- 3. Pulse **Sí** para comenzar la sintonización automática.

La radio busca y guarda automáticamente las emisoras de radio disponibles.

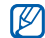

La primera vez que acceda a la radio FM, se le solicitará que inicie la sintonización automática.

- 4. Pulse  $\leq 0 \geq$  para seleccionar una emisora de radio.
- 5. Si desea obtener información sobre las canciones que escucha, pulse **Más** → **Buscar música**. ▶ [p. 48](#page-52-0)
- 6. Para apagar la radio FM, pulse  $\blacksquare$ .

## Escuchar archivos de música

Primero, transfiera los archivos a su teléfono o a su tarjeta de memoria:

- Descargar de la red inalámbrica.  $\triangleright$  [p. 39](#page-43-0)
- Descargar desde un PC con el programa opcional Samsung PC Studio.  $\triangleright$  [p. 45](#page-49-0)
- Recibir mediante Bluetooth.  $\triangleright$  [p. 50](#page-54-0)
- $\cdot$  Copiar a la tarjeta de memoria.  $\blacktriangleright$  [p. 46](#page-50-0)
- Sincronizar con el Reproductor de Windows Media 11.  $\triangleright$  [p. 46](#page-50-1)

Después de transferir los archivos de música al teléfono o tarieta de memoria

- 1. En el modo de menús, pulse **Aplicaciones** → **Reproductor de música**.
- 2. Seleccione una categoría de música → un archivo de música.
- 3. Controle la reproducción con los siguientes iconos:

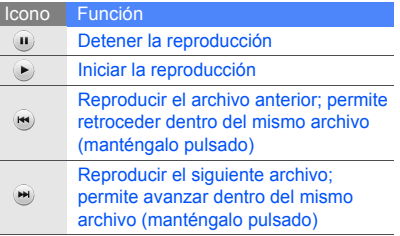

Pulse la tecla de volumen para ajustar el volumen.

# Navegación en la Web

Aprenda a acceder a sus páginas web preferidas y añadirlas a sus favoritos.

- IИ
- Podrán cobrarse gastos adicionales al acceder a la Web y descargar archivos multimedia.
- Es posible que el menú del navegador se denomine de otra manera según el proveedor del servicio.
- Los iconos disponibles pueden variar según la región o el proveedor del servicio.

## <span id="page-43-0"></span>Explorar páginas web

- 1. En el modo de menús, pulse **Orange World** → **Inicio** para iniciar la página de inicio del proveedor del servicio.
- 2. Utilice los siguientes iconos para navegar las páginas web:

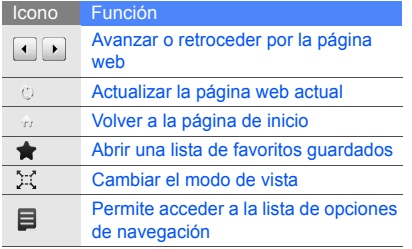

#### Añadir sus sitios web preferidos como favoritos

- 1. En el modo de menús, pulse **Navegador** → **Favoritos**.
- 2. Pulse **Añadir**.
- 3. Introduzca el título de la página y la dirección web (URL).
- 4. Pulse **Guardar**.

# Uso de **funciones** avanzadas

 Obtenga información sobre cómo realizar operaciones avanzadas y cómo utilizar funciones adicionales del teléfono móvil.

## Uso de las funciones avanzadas de llamada

Obtenga información sobre las capacidades adicionales de llamada del teléfono.

## Ver y marcar llamadas perdidas

El teléfono mostrará en la pantalla las llamadas perdidas. Para marcar el número de una llamada perdida:

- 1. Pulse la llamada perdida que desea marcar en el widget de alerta de eventos.
- 2. Pulse  $[\n\rightharpoonup]$  para marcar.

## Llamar a un número marcado recientemente.

- 1. En el modo inactivo, pulse  $[\blacksquare]$  para mostrar una lista de los números recientes.
- 2. Desplácese al número que desee y pulse  $\lceil$   $\blacksquare$  para marcar.

#### Colocar una llamada en espera o recuperar una llamada en espera

Pulse **En espera** para colocar una llamada en espera o pulse **Recuperar** para recuperar una llamada en espera.

#### Marcar un segundo número

Si la red permite esta función, puede marcar otro número durante una llamada:

- 1. Pulse **Espera** para colocar la primera llamada en espera.
- 2. Introduzca el segundo número para marcar y pulse  $[-]$ .
- 3. Pulse **Cambiar** para alternar entre las dos llamadas.
- 4. Para finalizar una llamada en espera, pulse **En espera**  $y \sim \pi$ .
- 5. Para finalizar la llamada actual, pulse  $\lceil \frac{1}{2} \rceil$ .

#### Responder una segunda llamada

Usted puede responder una segunda llamada entrante si su red admite esta función:

- 1. Pulse  $\lceil \cdot \cdot \rceil$  para responder la segunda llamada. La primera llamada se coloca automáticamente en espera.
- 2. Pulse **Cambiar** para alternar entre las llamadas.

#### Realizar una llamada multiconferencia (con varias personas)

- 1. Llame a la primera persona que quiere agregar a la multiconferencia.
- 2. Cuando esté conectado con la primera persona, llame a la segunda. La primera persona se coloca automáticamente en espera.
- 3. Cuando esté conectado con la segunda persona, pulse **Enlazar**.
- 4. Repita los pasos 2 y 3 para agregar más personas (si es necesario).
- 5. Para finalizar la llamada multiconferencia, pulse  $[\nabla]$ .

#### Llamar a un número internacional

- 1. En el modo inactivo, pulse **Marcar** y mantenga pulsado **0** para insertar el carácter **+**.
- 2. Introduzca el número completo que desee marcar (código de país, código de área y número telefónico), y luego, pulse [ $\Box$ ] para marcar.

## Llamar a un contacto desde la agenda

Puede llamar a números directamente desde la agenda mediante los contactos agendados.  $\blacktriangleright$  [p. 35](#page-39-0)

- 1. En el modo de menús, pulse **Contactos**.
- 2. Desplácese hasta el número que desea marcar y pulse  $\left( \cdot \right)$  o [ $\left( \cdot \right)$ ] para marcar.

# Uso de las funciones avanzadas de agenda

Obtenga información sobre cómo crear tarjetas personales, configurar números de marcación rápida y crear grupos de contactos.

## Crear una tarjeta personal

- 1. En el modo de menús, pulse **Contactos**.
- 2. Pulse **Más** → **Mi tarjeta de contacto**.
- 3. Escriba sus datos personales y pulse **Guardar**.

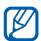

Puede enviar su tarjeta de presentación adjunta a un mensaje, enviarla por correo electrónico o transferirla mediante la función inalámbrica Bluetooth.

## Agregar contactos a Favoritos

- 1. En el modo de menús, pulse **Contactos**.
- 2. Pulse el **Contactos** menú desplegable y seleccione **Favoritos**.
- 3. Pulse **Añadir**.
- 4. Seleccione un contacto.

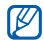

Los primeros cinco números de marcación rápida se asignarán a los contactos favoritos (a) en la barra de herramientas de widget.

## Crear un grupo de contactos

Al crear un grupo de contactos, podrá asignar tonos de llamada e imágenes de identificador de llamada a cada grupo, o enviar mensajes o correos electrónicos a todo un grupo. Primero, cree el grupo:

- 1. En el modo de menús, pulse **Contactos**.
- 2. Pulse el **Contactos** menú desplegable y seleccione **Grupos**.
- 3. Pulse **Crear grupo**.
- 4. Defina un nombre de grupo, una imagen de identificador de llamada, un tono de llamada de grupo y un tipo de vibración.
- 5. Pulse **Guardar**.

## Realizar llamadas o enviar mensajes desde fotografías

- 1. En el modo de menús, pulse **Contactos con foto** para acceder a la pantalla de contactos con foto.
- 2. Desplácese hacia arriba o hacia abajo hasta una fotografía. La etiqueta de cara aparece con el nombre.
- 3. Pulse la etiqueta de cara → **Llamada de voz**, **Videollamada** o **Enviar mensaje**.

## Uso de funciones de mensajería avanzadas

Obtenga información sobre cómo crear plantillas y cómo utilizar plantillas para crear nuevos mensajes.

#### Crear una plantilla de texto

- 1. En el modo de menús, pulse **Mensajes** → **Plantillas** → **Plantillas de texto**.
- 2. Pulse **Crear** para abrir una nueva ventana de plantillas.
- 3. Pulse la pantalla.
- 4. Escriba el texto y pulse **Finalizado**.
- 5. Pulse **Guardar**.

## Crear una plantilla multimedia.

- 1. En el modo de menús, pulse **Mensaje** → **Plantillas** → **Plantillas multimedia**.
- 2. Pulse **Crear** para abrir una nueva ventana de plantillas.
- 3. Cree un mensaje multimedia, con el asunto y los archivos adjuntos que desee, para utilizar como plantilla.  $\triangleright$  [p. 32](#page-36-0)
- 4. Pulse **Guardar**.

Inserte el texto de las plantillas en los nuevos mensajes.

- 1. Para comenzar un nuevo mensaje, en el modo de menús, seleccione **Mensaje** → **Crear mensaje** → un tipo de mensaje.
- 2. En el campo de texto, pulse **Más** → **Insertar** → **Plantilla de texto** → una plantilla.

#### Crear un mensaje desde una plantilla multimedia.

- 1. En el modo de menús, pulse **Mensaje** → **Plantillas** → **Plantillas multimedia**.
- 2. Desplácese hasta la plantilla que desee  $v$  pulse  $\mathbb{R}$ .

La plantilla se abrirá como un nuevo mensaje multimedia.

## Uso de las funciones avanzadas de música

Obtenga información sobre cómo preparar archivos de música, crear listas de reproducción y almacenar estaciones de radio.

## <span id="page-49-0"></span>Copiar archivos de música mediante Samsung PC Studio

- 1. En el modo de menús, pulse **Ajustes** → **Teléfono** → **Conexiones de PC** → **Samsung PC studio**.
- 2. Con un cable de datos para PC opcional, conecte la toma multifunción del teléfono al ordenador.
- 3. Ejecute el programa Samsung PC Studio y copie los archivos del PC al teléfono. Para obtener más información, consulte la ayuda de Samsung PC Studio.

#### <span id="page-50-0"></span>Copiar archivos de música en una tarjeta de memoria

- 1. Inserte una tarjeta de memoria.
- 2. En el modo de menús, pulse **Ajustes** → **Teléfono** → **Conexiones de PC** → **Almacenamiento masivo**.
- 3. Con un cable de datos para PC opcional, conecte la toma multifunción del teléfono al ordenador.

Cuando esté conectada, una ventana emergente aparecerá en su ordenador.

- 4. Abrir una carpeta para ver los archivos.
- 5. Copie los archivos del PC a la tarjeta de memoria.

## <span id="page-50-1"></span>Sincronice el teléfono con el Reproductor de Windows Media

- 1. En el modo de menús, pulse **Ajustes** → **Teléfono** → **Conexiones de PC** → **Reproductor multimedia**.
- 2. Con un cable de datos para PC opcional, conecte la toma multifunción del teléfono a un PC que tenga instalado el Reproductor de Windows Media.

Cuando esté conectada, una ventana emergente aparecerá en su ordenador.

- 3. Abra el Reproductor de Windows Media para sincronizar los archivos de música.
- 4. Modifique o escriba el nombre de su teléfono en la ventana emergente (si es necesario).
- 5. Seleccione los archivos de música deseados y arrástrelos a la lista de sincronización.
- 6. Inicie la sincronización.

#### Crear una lista de reproducción

- 1. En el modo de menús, pulse **Música** → **Reproductor de música** → **Listas de reproducción**.
- 2. Pulse **Crear**.
- 3. Pulse el campo de introducción de texto.
- 4. Escriba un título para la lista de reproducción nueva y pulse **Finalizado**.
- 5. Para asignar una imagen a la lista de reproducción, pulse **Toque para editar** y seleccione una imagen o tome una nueva fotografía.
- 6. Pulse **Guardar**.
- 7. Seleccione la nueva lista de reproducción.
- 8. Pulse **Añadir** → **Pistas**.
- 9. Seleccione los archivos que desee incluir y pulse **Añadir**.

#### Personalizar la configuración del reproductor musical

Obtenga información sobre cómo ajustar la configuración para su reproductor de música.

- 1. En el modo de menús, pulse **Música** → **Reproductor de música**.
- 2. Pulse **Ajustes**.
- 3. Ajuste las configuraciones para personalizar el reproductor musical.
- 4. Pulse **Guardar**.

#### Almacenar emisoras de radio de forma automática

- 1. Conecte el auricular suministrado en la toma multifunción del teléfono.
- 2. En el modo de menús, pulse **Aplicaciones** → **Radio FM**.
- 3. Pulse  $\triangleright$  para iniciar la radio FM.
- 4. Pulse **Más** → **Sintonización automática**.
- 5. Pulse **Sí** para confirmar (si es necesario). La radio busca y guarda automáticamente las emisoras de radio disponibles.

## <span id="page-52-0"></span>Buscar información sobre música

Obtenga información sobre cómo acceder a un servicio de música en línea y a obtener información sobre las canciones que escucha mientras viaja.

- 1. En el modo de menús, pulse **Aplicaciones** → **Buscar música** → **Buscar música**. El teléfono se conecta al servidor.
- 2. Una vez que el teléfono se encuentre registrado correctamente, pulse · para grabar una parte de la música que desea buscar.
- $\mathbb{Z}$

Es posible que algunos proveedores de servicio no brinden este servicio y que la base de datos no tenga información sobre todas las canciones.

# Uso de herramientas y aplicaciones

 Obtenga información sobre cómo utilizar las herramientas y las aplicaciones adicionales de su teléfono móvil.

## Uso de la característica inalámbrica Bluetooth

Obtenga información sobre la capacidad de conexión de su teléfono con otros dispositivos inalámbricos para intercambiar datos y utilizar funciones de manos libres.

## Encienda la función inalámbrica **Bluetooth**

- 1. En el modo de menús, pulse **Aplicaciones** → **Bluetooth**.
- 2. Pulse el círculo del centro para encender la función inalámbrica Bluetooth.
- 3. Para permitir que otros dispositivos puedan localizar su teléfono, seleccione **Ajustes** → **Activado** en **Visibilidad de mi teléfono** → una opción de visibilidad → **Guardar** → **Guardar**. Si seleccionó **Personalizar**, defina la duración de visibilidad del teléfono.

#### <span id="page-54-1"></span>Encontrar y conectarse con otros dispositivos con tecnología Bluetooth

- 1. En el modo de menús, pulse **Aplicaciones** → **Bluetooth** → **Buscar**.
- 2. Seleccione y arrastre un icono del dispositivo al centro.
- 3. Introduzca un PIN de la función inalámbrica Bluetooth o el PIN de Bluetooth del otro dispositivo, si lo tiene, y pulse **Finalizado**. Cuando el dueño del otro dispositivo introduzca el mismo código o acepte la conexión, se completará la conexión.

## Enviar datos mediante el uso de la función inalámbrica Bluetooth

- 1. Seleccione el archivo o elemento de una de las aplicaciones del teléfono que desea enviar.
- 2. Pulse **Enviar por** → **Bluetooth**.

## <span id="page-54-0"></span>Recibir datos mediante el uso de la función inalámbrica Bluetooth

- 1. Introduzca el PIN de la función inalámbrica Bluetooth y pulse **Aceptar** (si es necesario).
- 2. Pulse **Sí** para confirmar que desea recibir información del dispositivo (si es necesario).

## Uso del modo SIM remota

En el modo SIM remota, sólo puede realizar o responder llamadas con un equipo manos libres Bluetooth para automóvil mediante la tarjeta SIM o USIM del teléfono.

Para activar el modo remoto SIM:

- 1. En el modo de menús, pulse **Aplicaciones** → **Bluetooth** → **Ajustes**.
- 2. Pulse **Modo SIM remota** → **Activado**.
- 3. Pulse **Guardar**.

Para utilizar el modo remoto SIM, comience la conexión Bluetooth desde un equipo manos libres Bluetooth para automóvil.

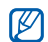

Deberá utilizar un equipo manos libres Bluetooth para automóvil autorizado. Para autorizar, pulse el dispositivo y seleccione **Autorizar dispositivo**.

# Activación y envío de un mensaje de emergencia

Cuando tenga una emergencia, podrá enviar un mensaje para pedir ayuda.

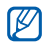

Es posible que esta función no esté disponible de acuerdo con su región o proveedor de<br>servicios

- 1. En el modo de menús, pulse **Mensajes** → **Mensajes de emergencia** → **Opciones de envío**.
- 2. Pulse **Activado** para encender la función de mensaje de emergencia.
- 3. Pulse **Destinatarios** para abrir la lista de destinatarios.
- 4. Pulse **para abrir la lista de destinatarios.**
- 5. Seleccione los contactos que desee y pulse **Añadir**.
- 6. Seleccione un número de teléfono (si es necesario).
- 7. Pulse **Aceptar** para guardar los destinatarios.
- 8. Pulse **Repetir** y establezca la cantidad de veces que desea repetir el mensaje de emergencia.
- 9. Pulse **Guardar** → **Sí**.

Para enviar un mensaje de emergencia, las teclas deben estar bloqueadas. Pulse la tecla de volumen cuatro veces.

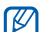

Una vez que envíe un mensaje de emergencia,<br>todas las funciones del teléfono se suspenderán todas las funciones del teléfono se suspenderán hasta que pulse la tecla de retención. Si pulsa [ $\sqrt{2}$ ], las funciones del teléfono estarán disponibles, pero las teclas permanecerán bloqueadas.

## Activación del rastreador móvil

Si alguien inserta una nueva tarjeta SIM o USIM en su teléfono, la función de rastreador móvil enviará de forma automática el número del contacto a dos destinatarios para ayudarlo a ubicar y recuperar el teléfono.

Para activar el rastreador móvil:

- 1. En el modo de menús, pulse **Ajustes** → **Seguridad** → **Rastreador móvil**.
- 2. Escriba la contraseña y pulse **Confirmar**.
- 3. Pulse **Activ** para encender el rastreador móvil.
- 4. Pulse **Destinatarios** para abrir la lista de destinatarios.
- 5. Pulse el campo de destinatario.
- 6. Escriba un número de teléfono y pulse **Finalizado**.
- 7. Pulse **Aceptar** para guardar los destinatarios.
- 52 8. Pulse **Remitente**.

9. Escriba el nombre del destinatario y pulse **Finalizado**.

10.Pulse **Guardar** → **Aceptar**.

## Realización de llamadas ficticias

Puede simular llamadas entrantes ficticias cuando desee finalizar reuniones o conversaciones no deseadas. También puede simular una conversación telefónica al reproducir una voz grabada.

#### Grabar una voz

- 1. En el modo de menús, pulse **Ajustes** → **Aplicaciones** → **Llamar** → **Llamada falsa**.
- 2. Pulse **Activado** en **Llamada de voz falsa**.
- 3. Pulse **Grabador de voz**.
- 4. Pulse . para comenzar a grabar.
- 5. Hable cerca del micrófono.
- 6. Cuando termine, pulse  $\blacksquare$ .

#### Realizar una llamada ficticia

Para realizar una llamada ficticia, mantenga pulsada la tecla de volumen hacia abajo en el modo inactivo.

## Grabación y reproducción de recordatorios de voz

Obtenga información sobre cómo hacer funcionar el grabador de voz del teléfono.

## Grabar un recordatorio de voz

- 1. En el modo de menús, pulse **Aplicaciones** → **Grabador de voz**.
- 2. Pulse para comenzar a grabar.
- 3. Diga el recordatorio en el micrófono.
- 4. Cuando termine, pulse ...

El recordatorio se guarda automáticamente.

#### Reproducir un recordatorio de voz

- 1. Desde la pantalla de grabación de voz, pulse → **Mis clips de voz**.
- 2. Seleccione un archivo.
- 3. Controle la reproducción mediante el uso de los siguientes iconos:

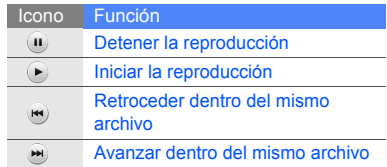

# Edición de imágenes

Obtenga información sobre cómo editar imágenes y aplicar efectos divertidos.

## Aplicar efectos a las imágenes

- 1. En el modo de menús, pulse **Mis archivos** → **Imágenes** → **Mis fotos** → un archivo de fotografía.
- 2. Pulse  $\mathbb{Q}$ .
- 3. Pulse **Editar** → **Efectos** → una opción de efecto.
- 4. Seleccione una variación del efecto para aplicar y pulse **Finalizado**.

Para aplicar un efecto borroso a un área específica de una imagen, pulse **Borroso parcial** → mueva o cambie el tamaño del rectángulo → **Borroso** → **Finalizado**.

5. Cuando termine de aplicar efectos, pulse **Archivos** → **Guardar como**.

- 6. Seleccione una ubicación de memoria (si es necesario).
- 7. Escriba un nombre de archivo nuevo para la imagen y pulse **Finalizado**.

## Ajustar una imagen

- 1. En el modo de menús, pulse **Mis archivos** → **Imágenes** → **Mis fotos** → un archivo de fotografía.
- 2. Pulse  $\mathbb{Z}$ .
- 3. Pulse **Editar** → **Ajustar** → una opción de ajuste (brillo, contraste o color). Para ajustar la imagen automáticamente, seleccione **Nivelado automático**.
- 4. Ajuste la imagen como lo desee y pulse **Finalizado**.
- 5. Cuando finalice el ajuste, pulse **Archivos** → **Guardar como**.
- 6. Seleccione una ubicación de memoria (si es necesario).
- 7. Escriba un nombre de archivo nuevo para la imagen y pulse **Finalizado**.

## Transformar una imagen

- 1. En el modo de menús, pulse **Mis archivos** → **Imágenes** → **Mis fotos** → un archivo de fotografía.
- 2. Pulse  $\mathbb{Z}$ .
- 3. Pulse **Editar** → **Transformar** → **Cambiar tamaño**, **Rotar** o **Girar**.
- 4. Rote o voltee la imagen como desee y pulse **Finalizado**.

Para ajustar el tamaño de una imagen, seleccione un tamaño y pulse **Guardar** → **Finalizado**.

- 5. Cuando termine de transformar las opciones, pulse **Archivos** → **Guardar como**.
- 6. Seleccione una ubicación de memoria (si es necesario).
- 7. Escriba un nombre de archivo nuevo para la imagen y pulse **Finalizado**.

## Recortar una imagen

- 1. En el modo de menús, pulse **Mis archivos** → **Imágenes** → **Mis fotos** → un archivo de fotografía.
- 2. Pulse  $\mathbb{Z}$ .
- 3. Pulse **Editar** → **Recortar**.
- 4. Mueva el rectángulo sobre el área que desea recortar y pulse **Recortar** → **Finalizado**.
- 5. Cuando finalice el recorte, pulse **Archivos** → **Guardar como**.
- 6. Seleccione una ubicación de memoria (si es necesario).
- 7. Escriba un nombre de archivo nuevo para la imagen y pulse **Finalizado**.

#### Insertar una característica visual.

- 1. En el modo de menús, pulse **Mis archivos** → **Imágenes** → **Mis fotos** → un archivo de fotografía.
- 2. Pulse  $\mathbb{Z}$ .
- 3. Pulse **Editar** → **Insertar** → una característica visual (marco, imagen, imagen prediseñada, emoticón o texto).
- 4. Seleccione una característica visual o introduzca el texto.
- 5. Pulse **Finalizado**.
- 6. Cuando finalice la adición de funciones visuales, pulse **Archivos** → **Guardar como**.
- 7. Seleccione una ubicación de memoria (si es necesario).
- 8. Escriba un nombre de archivo nuevo para la imagen y pulse **Finalizado**.

## Añadir una nota

- 1. En el modo de menús, pulse **Mis archivos** → **Imágenes** → **Mis fotos** → un archivo de fotografía.
- 2. Pulse  $\mathbb{Z}$ .
- 3. Pulse **Editar** → **Nota en pantalla**.
- 4. Seleccione un color y escriba una nota en la pantalla.
- 5. Pulse **Finalizado**.
- 6. Cuando finalice, pulse **Archivos** → **Guardar como**.
- 7. Seleccione una ubicación de memoria (si es necesario).
- 8. Escriba un nombre de archivo nuevo para la imagen y pulse **Finalizado**.

## Impresión de imágenes

Obtenga información sobre cómo imprimir imágenes con un cable de datos para PC opcional o la función inalámbrica Bluetooth.

Para imprimir una imagen con un cable de datos para PC opcional:

- 1. Conecte la toma multifunción del teléfono con una impresora compatible.
- 2. En el modo de menús, pulse **Mis archivos** → **Imágenes** → **Mis fotos**.
- 3. Pulse **Más** → **Imprimir por** → **USB**.
- 4. Establezca las opciones de impresión e imprima la imagen.

Para imprimir una imagen con la función inalámbrica Bluetooth:

- 1. En el modo de menús, pulse **Mis archivos** → **Imágenes** → **Mis fotos**.
- 2. Pulse **Más** → **Imprimir por** → **Bluetooth**.
- 3. Seleccione una impresora con Bluetooth v conéctela con el teléfono. ► [p. 50](#page-54-1)
- 4. Establezca las opciones de impresión e imprima la imagen.

# Carga de fotografías y vídeos a la Web

Obtenga información sobre cómo publicar sus fotografías y vídeos en blogs y sitios web para compartir fotografías.

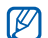

Según la región o el proveedor del servicio. es posible que **Redes sociales** no esté disponible.

#### Defina la lista de destinos favorita

- 1. En el modo de menús, pulse **Aplicaciones** → **Redes sociales**.
- 2. Pulse **Sí** para definir la lista de destinos favorita.
- 3. Pulse **Aceptar** para confirmar si acepta la exención de responsabilidad general.
- 4. Seleccione los destinos que desea agregar y pulse **Guardar**.

Si selecciona **Actualizar listas**, se agregan nuevos sitios de destino automáticamente a la lista.

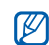

Para modificar la lista de destinos favorita o actualizar las listas, en pixscreen para compartir, pulse **Ajustes** → **Listas preferidas** → **Editar**.

## Cargar un archivo

Para cargar fotografías y vídeos, debe tener cuentas de sitios web y blogs para compartir fotografías.

- 1. En el modo de menús, pulse **Aplicaciones** → **Redes sociales** → **Cargado a la web**.
- 2. Seleccione un destino donde desee realizar la publicación.
- 3. Pulse **Toque para añadir** y seleccione un archivo multimedia.
- 4. Introduzca el título y la información.
- 5. Pulse **Cargar**.
- Introduzca el Id. de usuario y la contraseña de destino (si es necesario).

## Uso de aplicaciones y juegos Java

Obtenga información sobre cómo utilizar juegos y aplicaciones con la galardonada tecnología Java.

## Descargar juegos o aplicaciones

1. En el modo de menús, pulse **Aplicaciones** → **Juegos y más** → **Más juegos**.

El teléfono se conecta al sitio web predefinido por el proveedor de servicios.

2. Busque un juego o aplicación y descárguelo en el teléfono.

## Juegos

- 1. En el modo de menús, pulse **Aplicaciones** → **Juegos y más**.
- 2. Seleccione un juego de la lista y siga las instrucciones en pantalla.

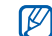

Los juegos disponibles pueden variar según la región o el proveedor del servicio. Los controles del juego y las opciones pueden variar.

## Iniciar aplicaciones

- 1. En el modo de menús, pulse **Aplicaciones** → **Juegos y más** → una aplicación.
- 2. Pulse **Más** para acceder a una lista de varias opciones y configuraciones de la aplicación.

# Sincronización de datos

Obtenga información sobre cómo sincronizar contactos, calendarios, tareas y notas con el servidor web especificado.

#### Crear un perfil de sincronización

- 1. En el modo de menús, pulse **Aplicaciones** → **Sincronizar**.
- 2. Pulse **Añadir** y especifique los parámetros del perfil.
- 3. Cuando finalice, pulse **Guardar**.

#### Iniciar la sincronización

- 1. En el modo de menús, pulse **Aplicaciones** → **Sincronizar**.
- 2. Seleccione un perfil de sincronización.
- 3. Pulse **Iniciar sincronización** → **Continuar** para iniciar la sincronización con el servidor web especificado.

# Uso del lector RSS

Obtenga información sobre cómo usar el lector RSS para obtener las últimas noticias y la información más reciente de sus sitios web favoritos.

## Añadir fuentes

- 1. En el modo de menús, pulse **Aplicaciones** → **Lector RSS**.
- 2. Pulse **Añadir**.
- 3. Pulse el campo de introducción de URL.
- 4. Escriba la dirección de una fuente RSS y pulse **Finalizado**.
- 5. Pulse **Aceptar**.

#### Leer fuentes RSS

- 1. En el modo de menús, pulse **Aplicaciones** → **Lector RSS**.
- 2. Pulse **Actualizar** para obtener los últimos contenidos.
- 3. Seleccione una categoría de fuente → una fuente actualizada.

## Personalizar los ajustes del lector RSS

- 1. En el modo de menús, pulse **Aplicaciones** → **Lector RSS**.
- 2. Pulse **Más** → **Ajustes** → **Ajustes de red**.

# Visualización de relojes mundiales

Obtenga información sobre cómo ver la hora en otra ciudad y configurar los relojes mundiales para que aparezcan en la pantalla.

## Crear un reloj mundial

- 1. En el modo de menús, pulse **Organizador** → **Reloj mundial**.
- 2. Pulse  $\equiv$   $\rightarrow$  **Añadir.**
- 3. Desplácese hacia la izquierda o hacia la derecha hasta una zona horaria.
- 4. Pulse **Aceptar** para crear un reloj mundial.

#### Agregar un reloj mundial en su pantalla

Puede ver los relojes con dos zonas horarias diferentes en la pantalla.

Una vez que haya creado los relojes mundiales:

- 1. En el modo de menús, pulse **Organizador** → **Reloj mundial**.
- 2. Pulse  $\equiv \rightarrow$  **Def como 2.º reloj.**
- 3. Seleccione el reloj mundial que desea agregar.
- 4. Pulse **Definir**.

## Configuración y uso de alarmas

Obtenga información sobre cómo configurar y controlar alarmas para eventos importantes.

## Configurar una alarma nueva

- 1. En el modo de menús, pulse **Alarmas**.
- 2. Pulse **Crear alarma**.
- 3. Defina la información de la alarma.

#### 4. Pulse **Guardar**.

- M
	- La función de encendido automático enciende automáticamente el teléfono y hace sonar la alarma a la hora establecida si el teléfono está apagado.

## Apagar una alarma

Cuando la alarma suene:

- Arrastre la tapa deslizante hasta **Parar** para detener una alarma sin repetición.
- Arrastre la tapa deslizante hasta **Parar** para detener una alarma con repetición o arrastre la tapa hasta **Repetir** para silenciar la alarma durante el período de repetición.

#### Desactivar una alarma

- 1. En el modo de menús, pulse **Alarmas**.
- 2. Pulse **Desact** junto a la alarma que desea desactivar.

## Uso de la calculadora

- 1. En el modo de menús, pulse **Organizador** → **Calculadora**.
- 2. Utilice las teclas que correspondan al visor de la calculadora para realizar operaciones matemáticas básicas.

## Conversión de monedas o medidas

- 1. En el modo de menús, pulse **Organizador** → **Conversor** → un tipo de conversión.
- 2. Introduzca la moneda o la medida y las unidades en los campos apropiados.

## Configuración de un temporizador

- 1. En el modo de menús, pulse **Aplicaciones** → **Temporizador**.
- 2. Introduzca el tiempo para efectuar la cuenta atrás.
- 3. Pulse **Iniciar** para comenzar la cuenta atrás.
- 4. Cuando se termine de contar, arrastre el controlador deslizante hasta **Parar** para detener las alertas.

## Uso del cronómetro

- 1. En el modo de menús, pulse **Aplicaciones** → **Cronómetro**.
- 2. Pulse **Iniciar** para iniciar el cronómetro.
- 3. Pulse **Vuelta** para grabar tiempos de vueltas.
- 4. Cuando finalice, pulse **Parar**.
- 5. Pulse **Rest** para borrar los tiempos grabados.

## Creación de una nueva tarea

- 1. En el modo de menús, pulse **Organizador** → **Tarea**.
- 2. Pulse **Crear tarea**.
- 3. Escriba los detalles de la tarea.
- 4. Pulse **Guardar**.

## Crear un texto recordatorio

- 1. En el modo de menús, pulse **Organizador** → **Notas**.
- 2. Pulse **Crear nota**.
- 3. Escriba la nota de texto.
- 4. Pulse **Finalizado**.

# Administración del calendario

Obtenga información sobre cómo cambiar la vista del calendario y cómo crear eventos.

## Cambiar la vista del calendario

- 1. En el modo de menús, pulse **Organizador** → **Calendario**.
- 2. Pulse **Más** → **Ver por día** o **Vista por semana**.

#### Crear un evento

- 1. En el modo de menús, pulse **Organizador** → **Calendario**.
- 2. Pulse **Crear planificación**.
- 3. Introduzca los detalles del evento según sea necesario.
- 4. Pulse **Guardar**.

# Solución de problemas

Si tiene inconvenientes con el teléfono móvil, pruebe estos procedimientos para la solución de problemas antes de ponerse en contacto con un profesional del servicio de atención al cliente.

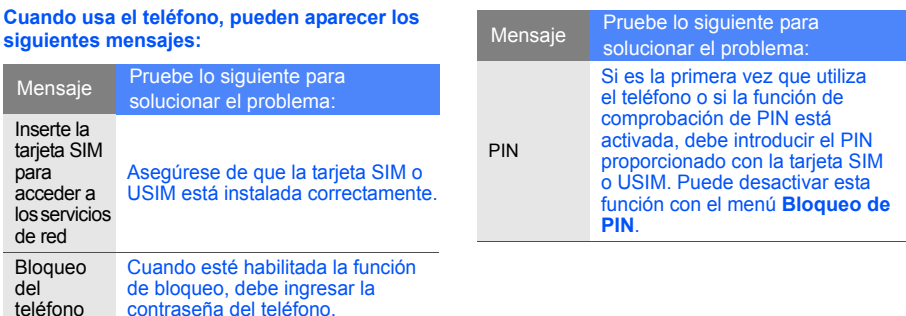

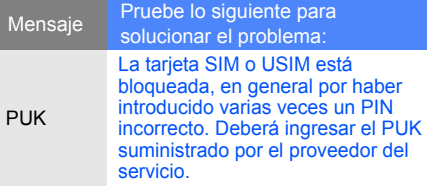

#### **El teléfono muestra "Servicio no disponible" o "Error de red".**

- Puede perder recepción cuando se encuentre en lugares con señales débiles o con poca recepción. Diríjase a otro lugar e inténtelo nuevamente.
- No podrá acceder a determinadas opciones si no posee una suscripción. Contáctese con su proveedor del servicio para obtener más detalles.

#### **Introduce un número pero no se marca la llamada.**

- Asegúrese de haber pulsado la tecla Marcar  $\Box$
- Asegúrese de haber ingresado en la red correcta del móvil.
- Asegúrese de no haber restringido la llamada para ese número.

#### **La persona que llama no puede ponerse en contacto con usted.**

- Asegúrese de que el teléfono esté encendido.
- Asegúrese de haber ingresado en la red correcta del móvil.
- Asegúrese de no haber restringido la llamada para ese número.

#### **La persona que llama no puede escuchar su voz.**

- Asegúrese de que no está obstruyendo el micrófono incorporado.
- Asegúrese de que el micrófono esté cerca de la boca.
- Si usa un auricular, asegúrese de que esté conectado correctamente.

#### **El teléfono emite pitidos y el icono de la batería parpadea.**

La batería está baja. Recargue o reemplace la batería para seguir usando el teléfono.

#### **La calidad de audio de la llamada no es buena.**

- Asegúrese de que no está obstruyendo la antena interna del teléfono.
- Puede perder recepción cuando se encuentre en lugares con señales débiles o con poca recepción. Diríjase a otro lugar e inténtelo nuevamente.

#### **Selecciona un contacto para llamar, pero no se marca la llamada.**

- Asegúrese de tener el número correcto agendado en la lista de contactos.
- Vuelva a introducir y a guardar el número si es necesario.

#### **La batería no se carga correctamente o, a veces, el teléfono se apaga solo.**

- Es posible que los terminales de la batería estén sucios. Limpie los contactos de color dorado con un paño limpio y suave, e intente cargar la batería nuevamente.
- Si la batería ya no se carga completamente, tire la batería vieja y reemplácela con una nueva.

#### **El teléfono está caliente al tacto.**

Cuando utiliza varias aplicaciones a la vez, el teléfono requiere más energía y puede calentarse. Esto es normal y no debería afectar la vida útil o el rendimiento del teléfono.
# Índice

#### alarmas

crear, [62](#page-66-0) desactivar, [63](#page-67-0) detener, [62](#page-66-1)

auricular [32](#page-36-0)

#### batería

carga, [21](#page-25-0) indicador de [batería baja,](#page-23-0) [22](#page-26-0) instalación, 19

#### bloqueo

[ver bloqueo del teléfono](#page-34-0)

bloqueo del teléfono [30](#page-34-0)

Bluetooth activar, [49](#page-53-0) enviar datos, [50](#page-54-0) modo remoto SIM, [50](#page-54-1) recibir datos, [50](#page-54-2)

#### calculadora

[ver herramientas,](#page-67-1)  calculadora

calendario [ver herramientas, calendario](#page-68-0)

#### contactos

agregar, [35](#page-39-0) buscar, [35](#page-39-1) crear grupos, [43](#page-47-0)

contactos con foto [43](#page-47-1)

conversor [ver herramientas, conversor](#page-67-2)

cronómetro [ver herramientas,](#page-67-3)  cronómetro

fondo de pantalla [30](#page-34-1)

fotografías tomar, [35](#page-39-2) ver, [36](#page-40-0)

#### herramientas

alarma, [62](#page-66-2) blog móvil, [57](#page-61-0) calculadora, [63](#page-67-4) calendario, [64](#page-68-1) conversor, [63](#page-67-5)

Índice

cronómetro, [63](#page-67-6) editor de imágenes, [54](#page-58-0) lector RSS, [60](#page-64-0) tarea, [64](#page-68-2) temporizador, [63](#page-67-7)

#### imágenes

ajustar, [54](#page-58-1) añadir fu[nciones](#page-60-0)  visuales, 56 aplicar efectos, [54](#page-58-2) recortar, [55](#page-59-0) transformar, [55](#page-59-1)

#### Internet

[ver navegador web](#page-42-0)

#### Java

acceso a aplic[aciones,](#page-63-1) [59](#page-63-0) iniciar juegos, 59

#### lector RSS

[ver herramientas, lector RSS](#page-64-1)

#### llamadas

desde la agenda, [42](#page-46-0) funciones avanzadas, [40](#page-44-0) funciones básicas, [31](#page-35-0) llamadas en espera, [41](#page-45-0) marcadas recientemente, [40](#page-44-1) marcar llamadas adicionales, [41](#page-45-1) marcar llamadas perdidas, [40](#page-44-2) multiconferencia, [41](#page-45-2) números int[ernacionales,](#page-35-1) [42](#page-46-1) realización, 31 realizar llamadas ficticias, [52](#page-56-0) recuper[ar llamadas en](#page-45-3)  espera, 41 responder llamadas

adicionales, [41](#page-45-4) respuesta, [31](#page-35-2) ver llamadas perdidas, [40](#page-44-2)

llamadas en conferencia ver llamadas, [multiconferencia](#page-45-5)

#### llamadas ficticias

[ver llamadas, realizar](#page-56-0)  llamadas ficticias

#### mensajes

enviar mensajes de texto, [32](#page-36-1) enviar mensajes multimedia, [32](#page-36-2) envío de me[nsajes de correo](#page-37-0)  electrónico, 33 ver correo electrónico, [34](#page-38-0) ver multimedia, [34](#page-38-1) ver texto, [34](#page-38-2)

#### mensajes de emergencia [51](#page-55-0) multimedia

[ver mensajes](#page-36-3)

#### navegador

[ver navegador web](#page-42-0) [ver navegador web o de](#page-40-1)  fotografías

navegador de fotografías [36](#page-40-1)

#### navegador web

abrir página de inicio, [39](#page-43-0) agregar a favoritos, [39](#page-43-1)

perfil Silencio [29](#page-33-0)

perfil sin conexión [24](#page-28-0)

#### pix para compartir [ver herramientas, blog móvil](#page-61-1)

#### plantillas

insertar, [44](#page-48-0) multimedia, [44](#page-48-1) texto, [44](#page-48-2)

#### radio

[ver radio FM](#page-41-0)

#### radio FM

almacenami[ento de](#page-52-0)  estaciones, 48 escuchar, [37](#page-41-1)

rastreador móvil [52](#page-56-1)

#### recordatorios [ver texto o recordatorios](#page-68-3)  de voz

recordator[ios de voz](#page-57-0) grabar, 53

reproducir, [53](#page-57-1)

#### reloj mundial

confi[guración de la pantalla](#page-66-3)  dual, 62 crear, [61](#page-65-0)

#### reproductor de música crear listas de reproducción, [47](#page-51-0)

#### reprod[uctor de Windows](#page-50-0)  Media 46

reproductor musical escuchar música, [37](#page-41-2) personalizar, [47](#page-51-1)

#### Samsung PC Studio [45](#page-49-0)

#### sincronización crear un perfil, [60](#page-64-2)

iniciar, [60](#page-64-3)

f

## Índice

#### tarea

[ver herramientas, tarea](#page-68-4)

tarjeta de memoria [22](#page-26-1)

tarjeta personal [42](#page-46-2)

tarjeta SIM [19](#page-23-1)

#### temporizador

[ver herramientas,](#page-67-8)  temporizador

#### temporizador,

[ver herramientas,](#page-67-9)  temporizador

#### texto

crear reco[rdatorios,](#page-37-1) [64](#page-68-5) introducir, 33 mensajes, [32](#page-36-4)

timbre [29](#page-33-1)

tono de las teclas [29](#page-33-2)

#### vídeos

grabar, [36](#page-40-2) ver, [36](#page-40-3)

#### volumen

volumen de la llamada, [31](#page-35-3) volume[n del tono de las](#page-33-3)  teclas, 29

widgets [28](#page-32-0)

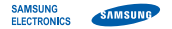

### Declaración de conformidad (R&TTE)

**Nosotros**, Samsung Electronics

declaramos bajo nuestra responsabilidad que el producto

#### Teléfono móvil GSM: GT-S5600

al cual hace referencia esta declaración, está de acuerdo con los siguientes estándares y/o otras normativas.

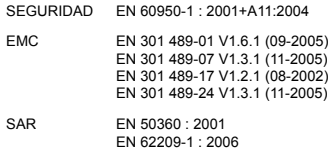

RED EN 301 511 V9.0.2 (03-2003) EN 300 328 V1.7.1 (10-2006) EN 300 328 V1.7.1 (10-2006) EN 300 328 V1.7.1 (10-2006) Por la presente se declara que [se han realizado todas las pruebas de radio básicas y que] el producto anteriormente mencionado cumple todos los requisitos básicos de la Directiva 1999/5/EC.

El procedimiento de valoración de conformidad mencionado en el Artículo 10 y que se detalla en el Anexo [IV] de la Directiva 1999/5/EC se ha seguido con la participación de las siguientes entidades notificadas:

BABT, Balfour House, Churchfield Road, Walton-on-Thames, Surrey, KT12 2TD, UK\* C C 0168 Marca de identificación: 0168

La documentación técnica se conserva en:

Samsung Electronics QA Lab.

y se entregará previa solicitud. (Representante en la UE)

> Samsung Electronics Euro QA Lab. Blackbushe Business Park, Saxony Way, Yateley, Hampshire, GU46 6GG, UK\*

Codez

Yong-Sang Park / S. Manager

(lugar y fecha de emisión) (nombre y firma de la persona autorizada)

\* Ésta no es la dirección del Centro de Servicio Técnico de Samsung. Si desea conocer la dirección o el número de teléfono del Servicio Técnico de Samsung, consulte la tarjeta de garantía o póngase en contacto con la tienda en la que compró el teléfono.